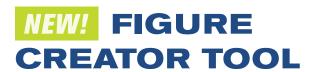

## **Xplorer now lets you make** custom images

Quickly create made-to-order, branded outputs for your environmental due diligence reports.

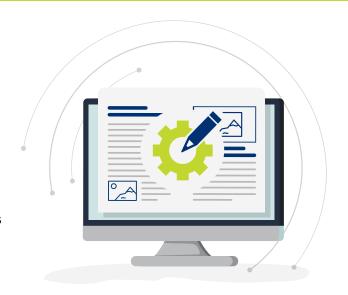

## **Better, Faster Custom Figures and Photo Logs**

With Figure Creator you can:

- Display and highlight the features of your site that you want to show. Need to generate Figure 1s? Easy. Or create other tailored figures for your projects? Simple.
- Add data layers, boundaries, drawings/symbols and annotations to produce and customize photos and figures - all while working in ERIS Xplorer.
- Use any image from the project as a figure, such as FIMs, Aerials and Topos.
- Choose from several ERIS standard templates to brand with your company logo.
- Seamlessly integrate the photos captured via ERIS Mobile (or upload other photos).

| STEPS TO CREATE FIGURES |     |                                   |  |
|-------------------------|-----|-----------------------------------|--|
| <b>V</b>                |     | Select image(s)                   |  |
| <b>V</b>                | *** | Select template                   |  |
| <b>V</b>                | 土   | Upload logo (or add as a default) |  |
| <b>V</b>                |     | Set map scale                     |  |
| <b>V</b>                |     | Add notes, symbols/drawings       |  |
| <b>V</b>                | 0   | Preview and edit if required      |  |
| <b>V</b>                | ٨   | Generate and save document        |  |

| STEPS TO CREATE PHOTO LOGS |          |                                   |  |
|----------------------------|----------|-----------------------------------|--|
| <b>V</b>                   | Ō        | Select photo(s)                   |  |
| <b>✓</b>                   | ***      | Select template                   |  |
| <b>✓</b>                   | 坐        | Upload logo (or add as a default) |  |
| <b>✓</b>                   |          | Add titles, comments              |  |
| <b>✓</b>                   | <b>o</b> | Preview and edit if required      |  |
| <b>✓</b>                   | ۲        | Generate and save document        |  |

To learn more about Figure Creator contact your Regional Account Manager for a demo or visit the link below.

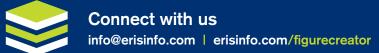

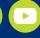